# **Module 1/5: Analyses ADN**

- NGS Introduction
- Reads Quality Control
- Reads Cleaning
- Aligning reads on reference → *Hélène Touzet*
- Alignment parameters → *Hélène Touzet*
- Reads duplicates

#### **→ Practical #3**

# Cleaning duplicated reads

#### Why mark duplicates?

- Duplicates = sets of reads pairs with same unclipped alignment start and unclipped alignment end
- Suspected to be **non-independent measurements** of a sequence
	- Sampled from the exact same template of DNA
	- Violates assumptions of variant calling
- Errors in sample/library prep will get propagated to all the duplicates  $\bullet$ 
	- Just pick the "best" copy mitigates the effects of errors

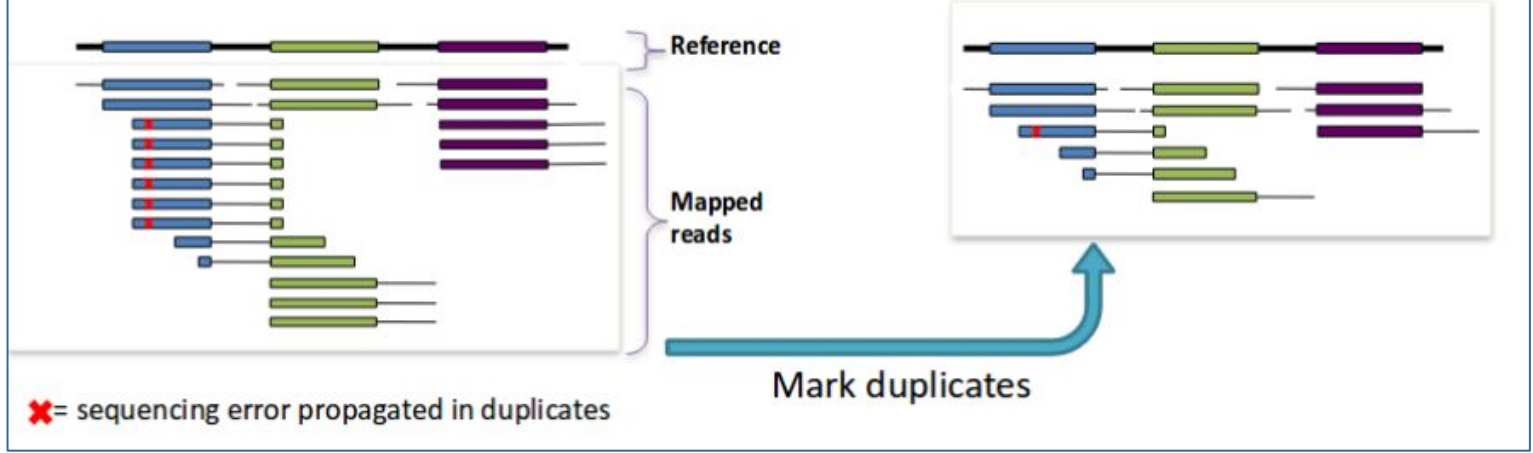

*Source : GATK Marking duplicates*

*https://software.broadinstitute.org/gatk/events/slides/1511/Presentations/GATKwh9-3-Marking\_duplicates.pdf*

## Picard / MarkDuplicate

output

output

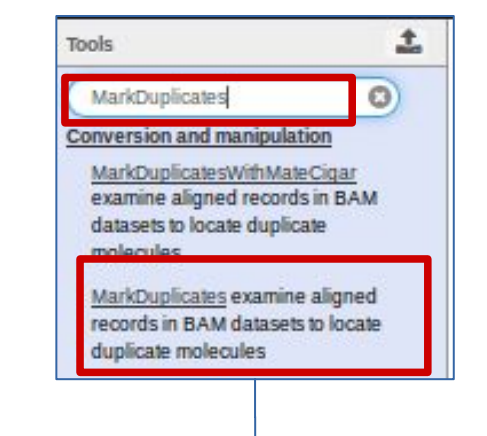

Additional information about Picard tools is available from Picard web site at *http://broadinstitute.github.io/picard/*

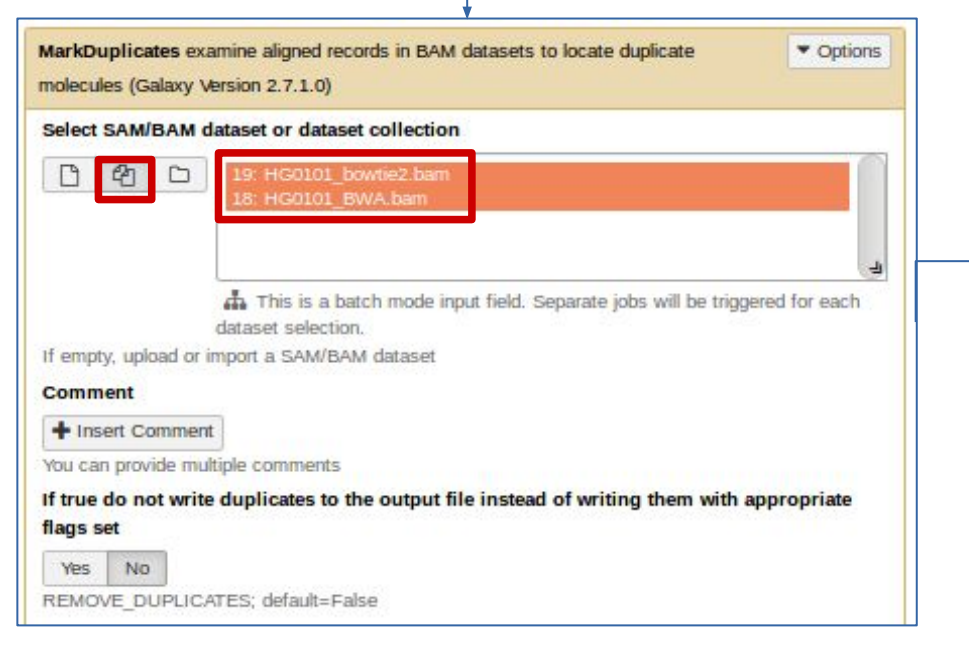

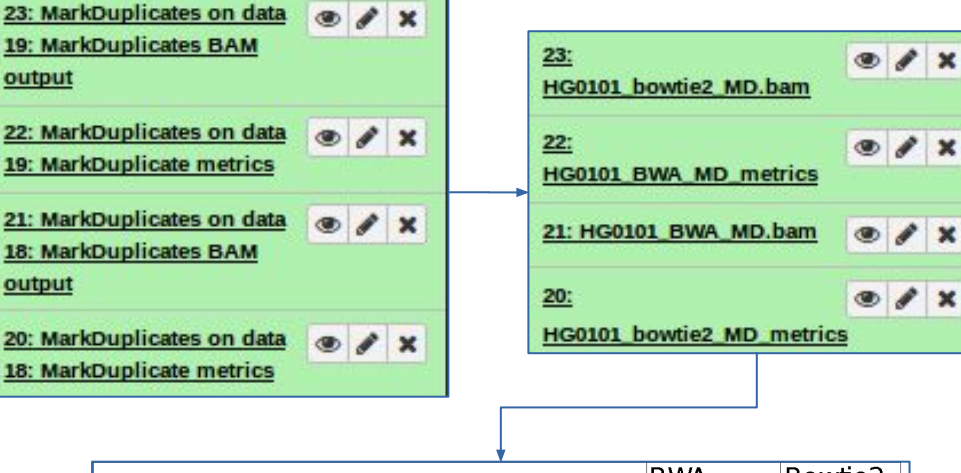

 $\mathbf{x}$ 

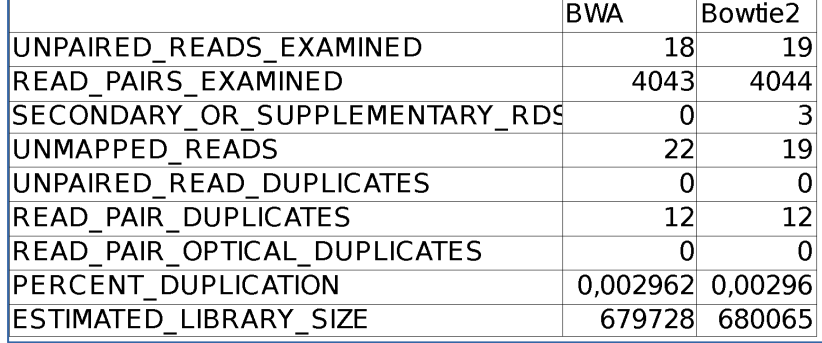

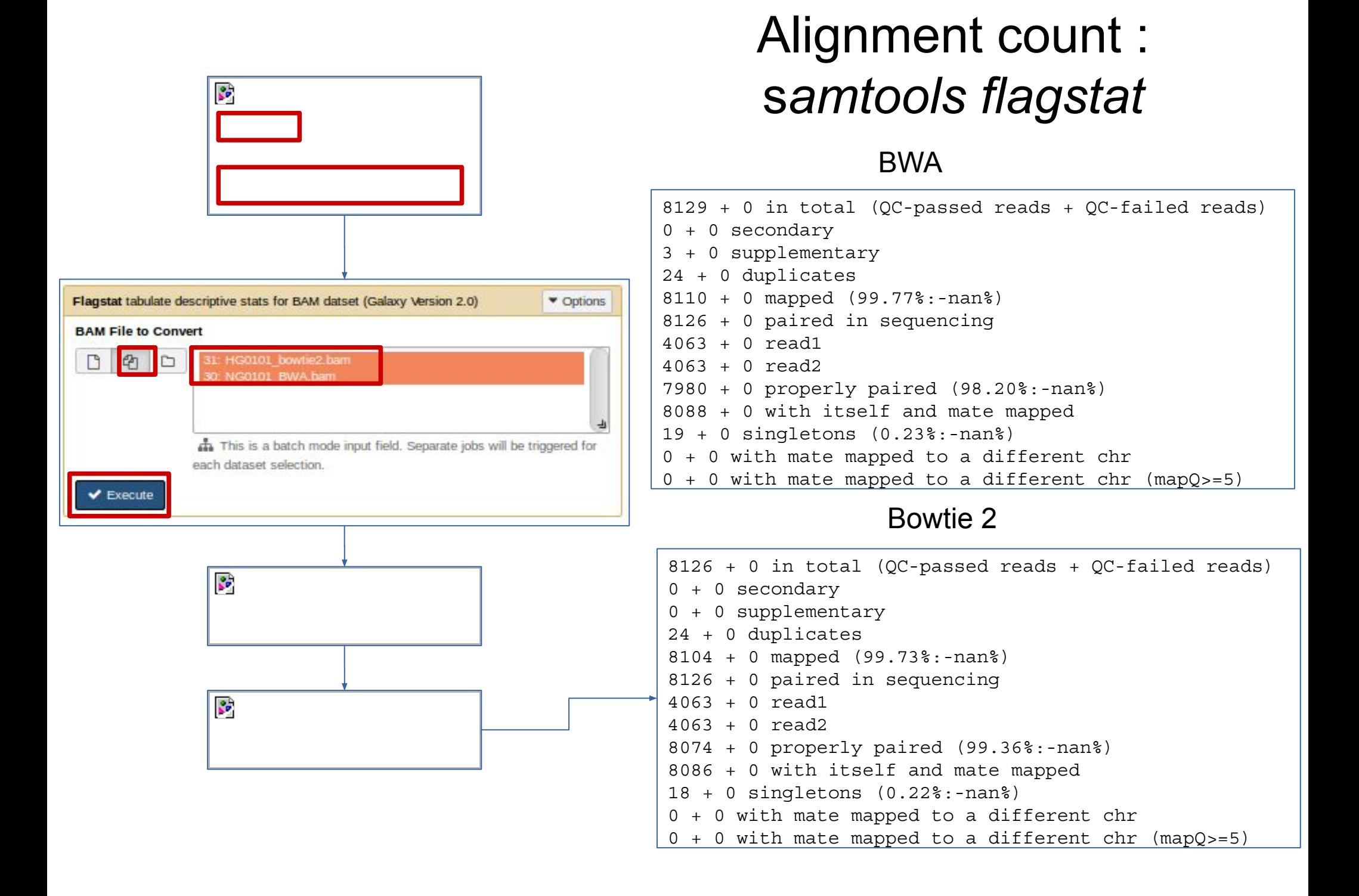

#### Coverage and deepth of coverage

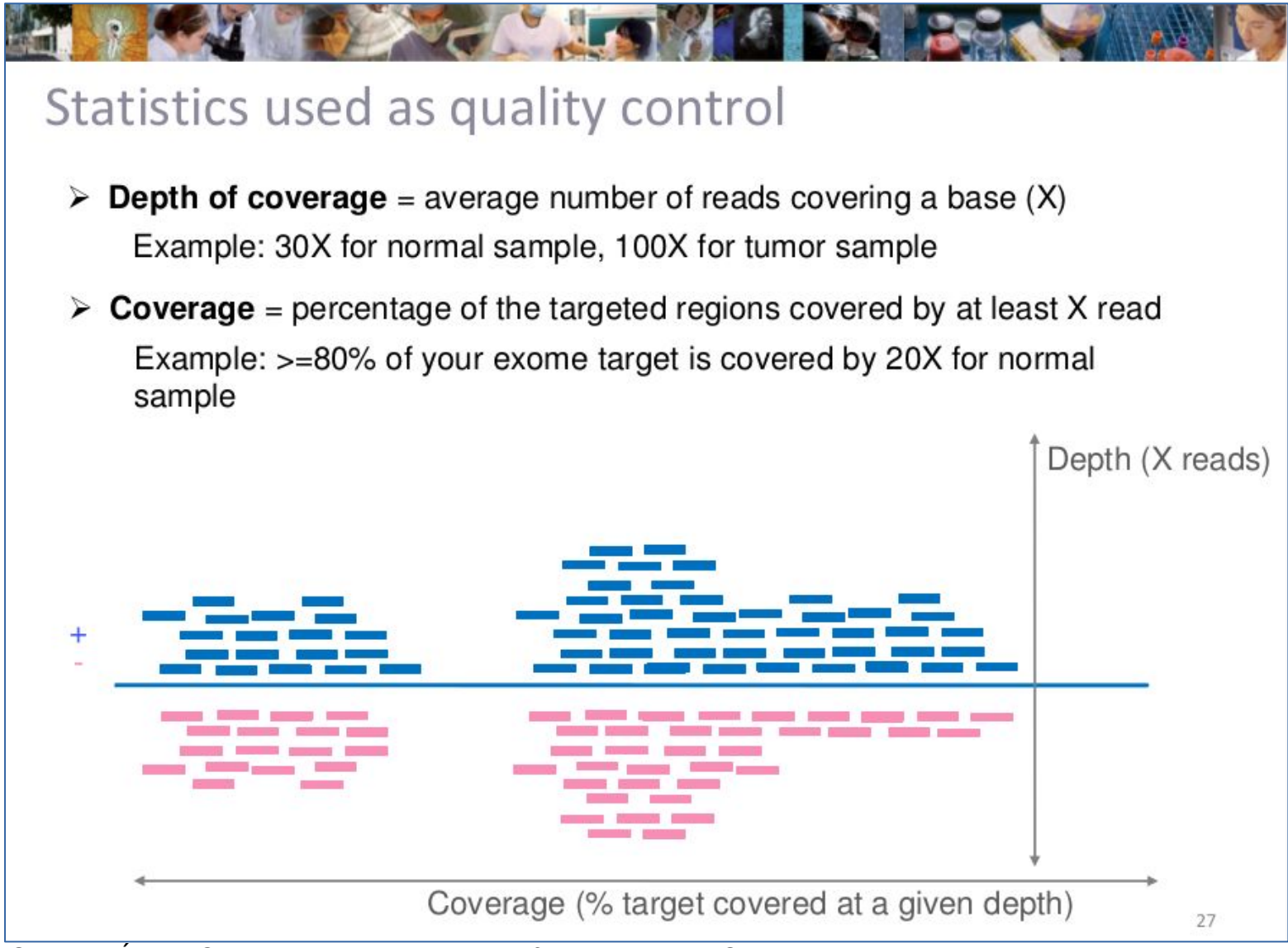

*Source : Élodie Girard , 5ème Ecole de bioinformatique AVIESAN-IFB 2016 http://www.france-bioinformatique.fr/sites/default/files/V01\_ITMO\_2016\_EG\_from\_fastq\_to\_mapping\_1.pdf*

#### Computing coverage and deepth of coverage *DeepTools2 / plotCoverage*

*Ramírez, Fidel and Ryan, Devon P and Grüning,* 

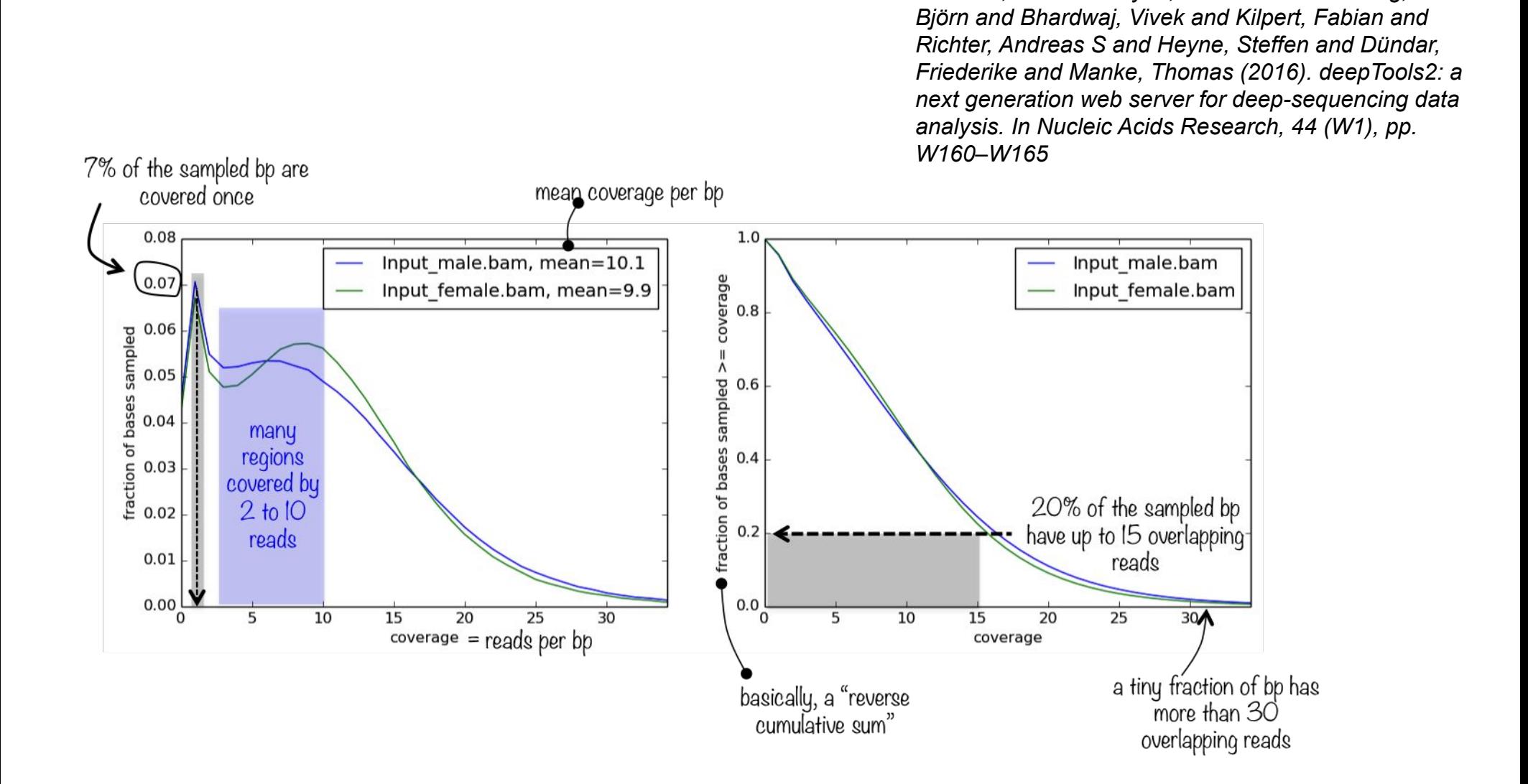

#### DeepTools / Plot Coverage

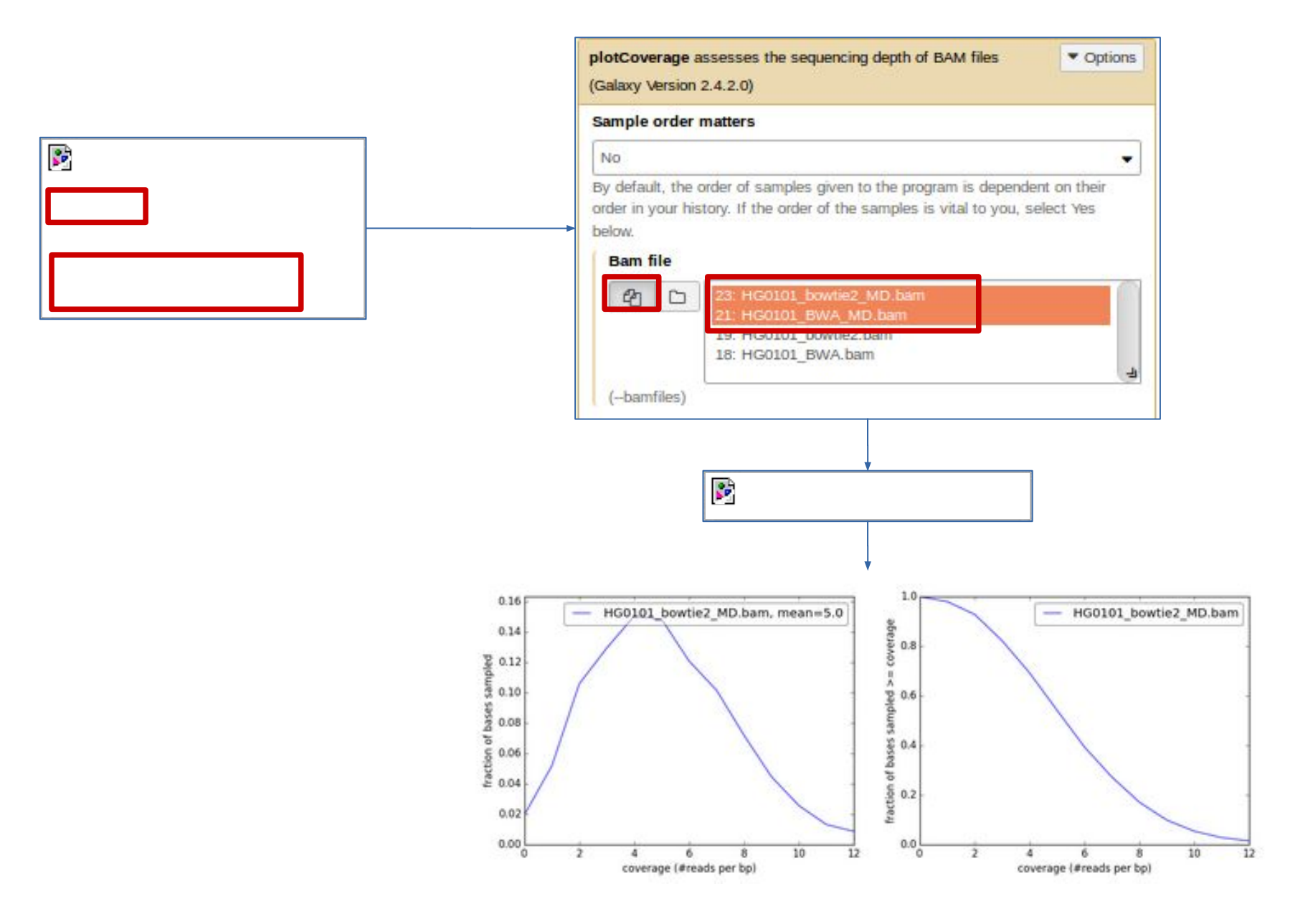

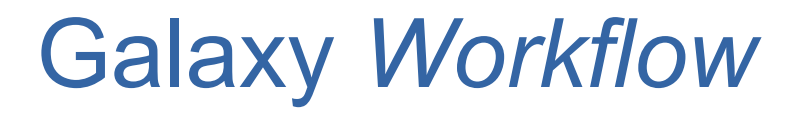

- Extract *workflow* from an history
- Modify *workflow*
- Execute *workflow* on new data
- Compare results from 2 *workflows* (in 2 histories)

### Extract *Workflow* from the history of steps applied to the first sample

Histo

se TP<sub>1</sub>  $20$  site 13.94

 $26: p$ 

 $25: F$ 

 $24: F$ 

 $23: N$ data **BAM**  $22:$ **HG1**  $21:$ HG<sub>0</sub>  $20:$ HG<sub>0</sub>  $19: h$ 

 $18:1$ 

 $16:1$ 

**BOOKS** 

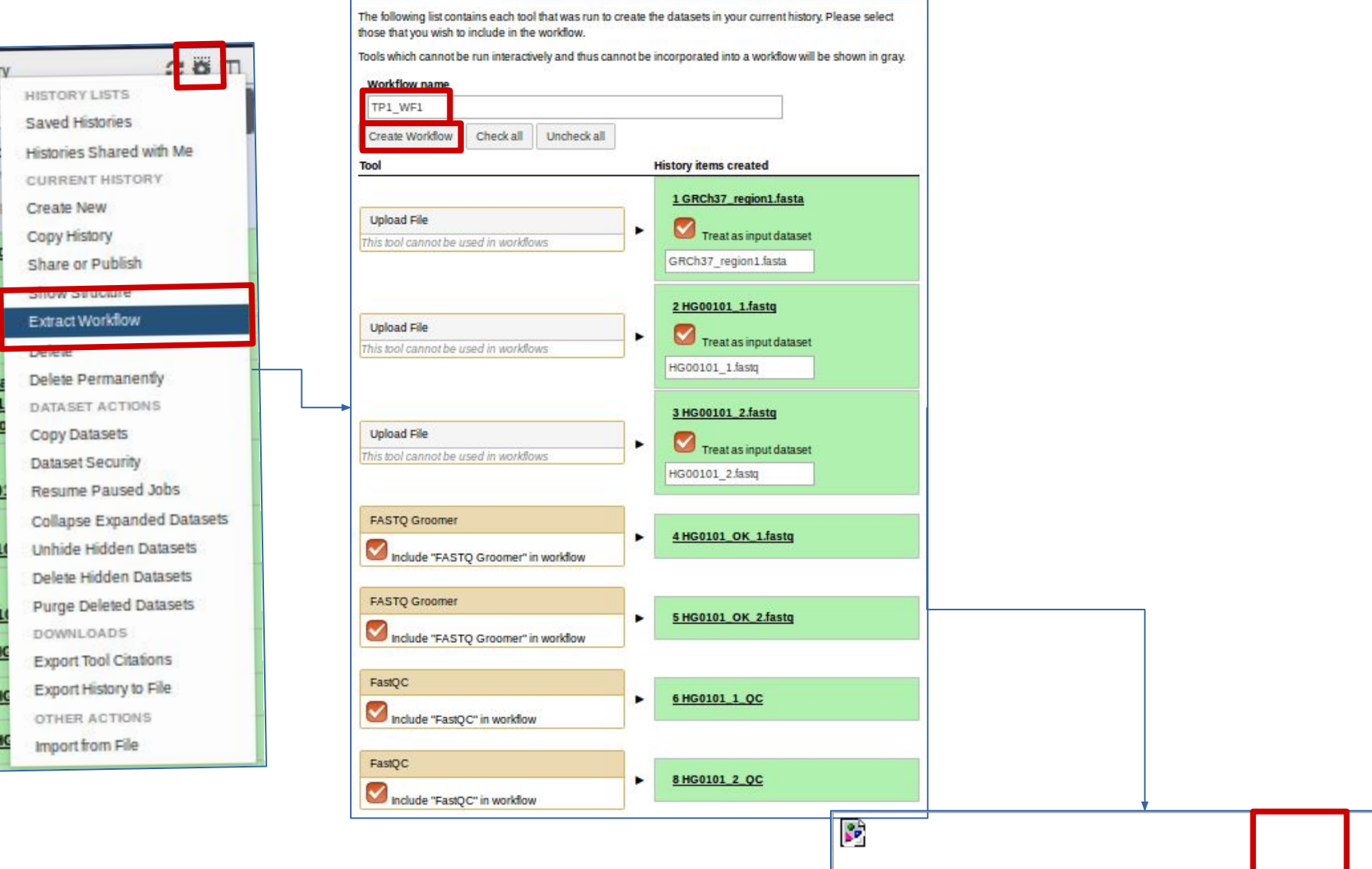

#### Visualize workflow

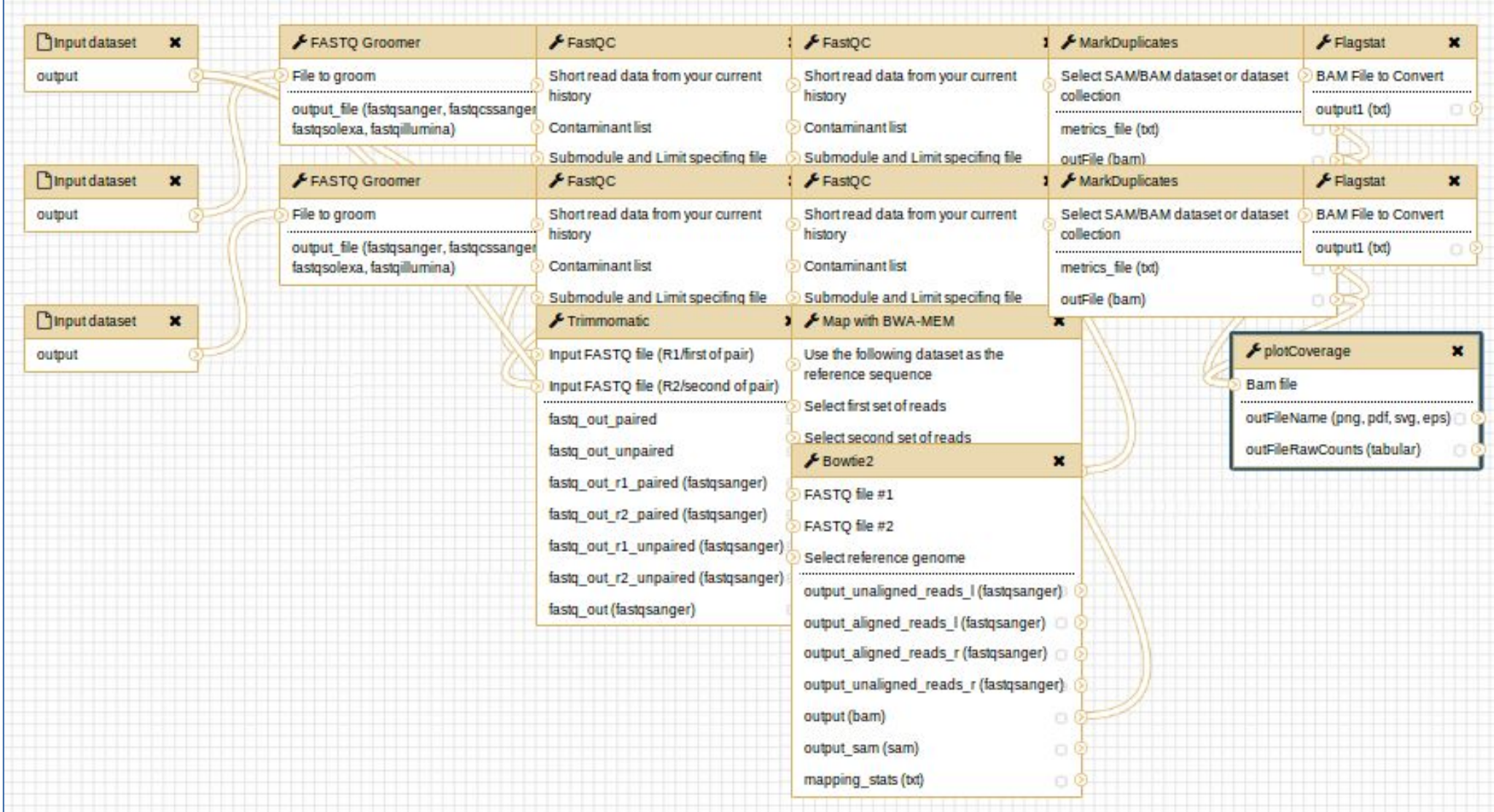

# Modify workflow visualisation

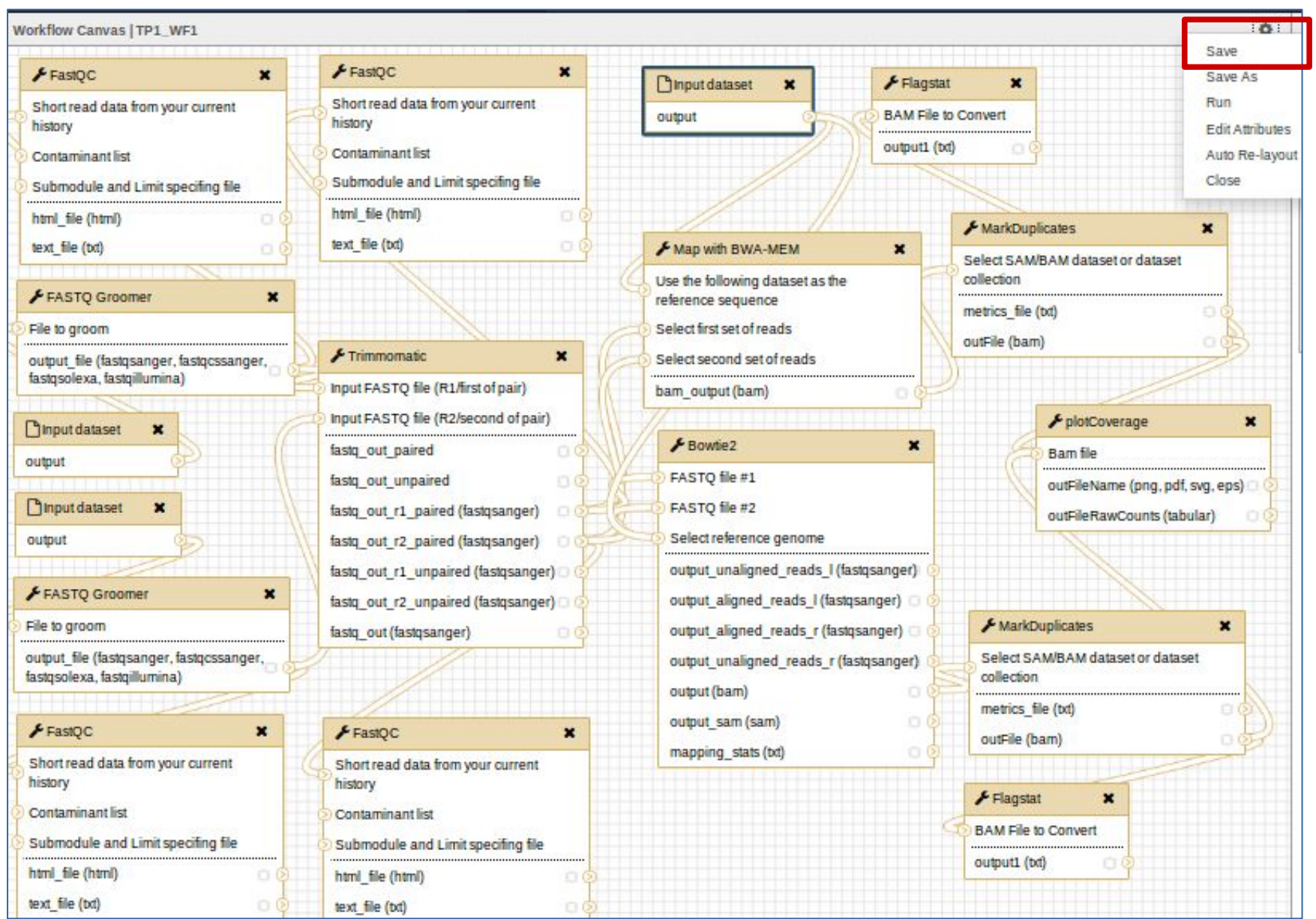

## Modify some steps configuration

This WF uses 3 input files. Change box name to describe which data is required for each input : eg *Reference, Forward fastq, Reverse fastq*

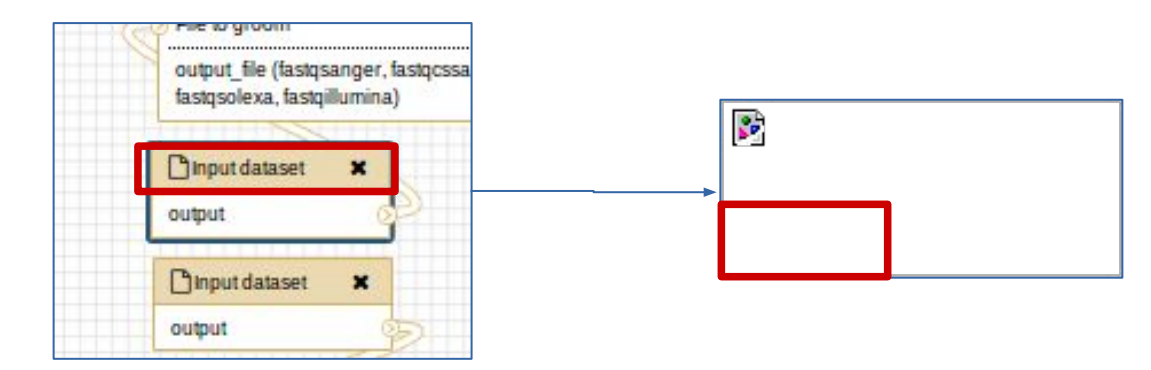

You can also change any parameter for example for *trimmomatic* step*.*

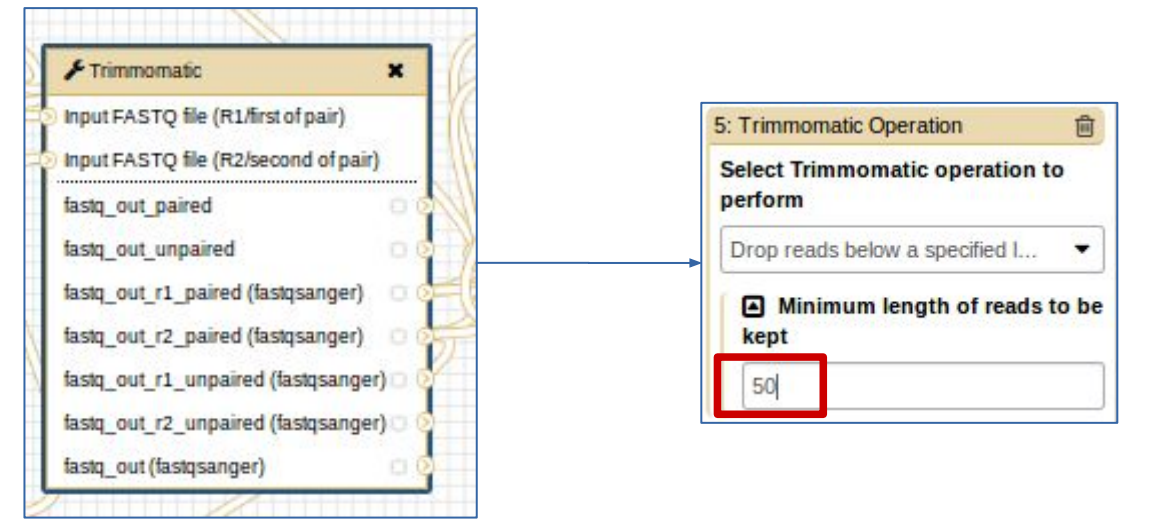

#### Enable a parameter to be set at run time

Parameters for each tool will have the predefined values set in the workflow You can modify this to enable any parameter to be set at run time. Modify Trimmomatic so that Adapter are set at run time

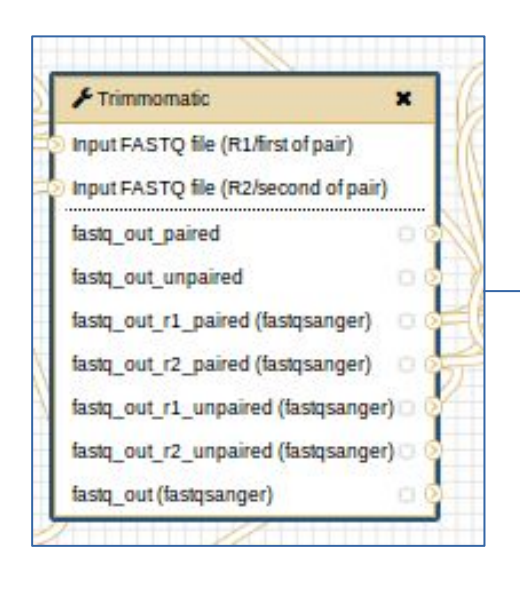

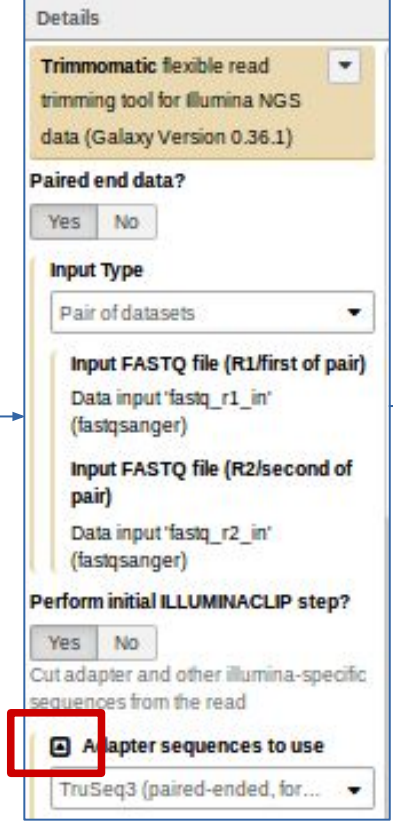

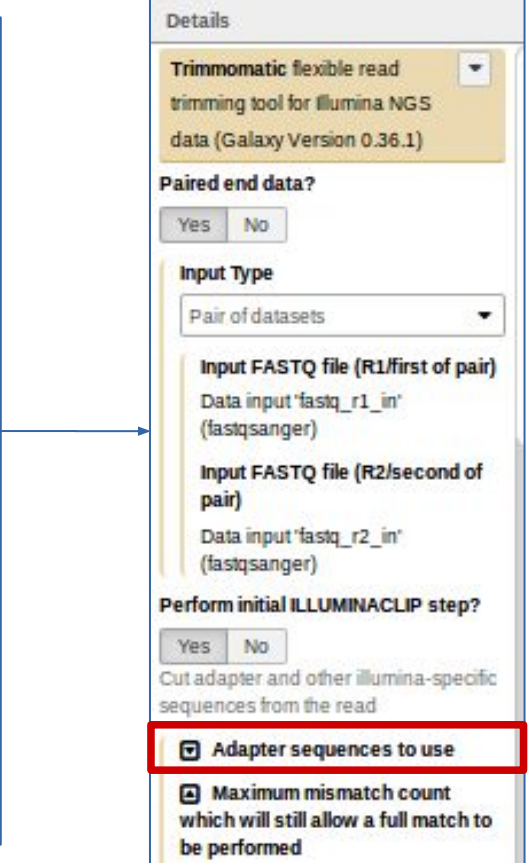

Do'nt forget to save your workflow !

#### Import new data for sample HG0103

#### Importe files HG0103\_1.fastq and HG\_0103\_2.fastq

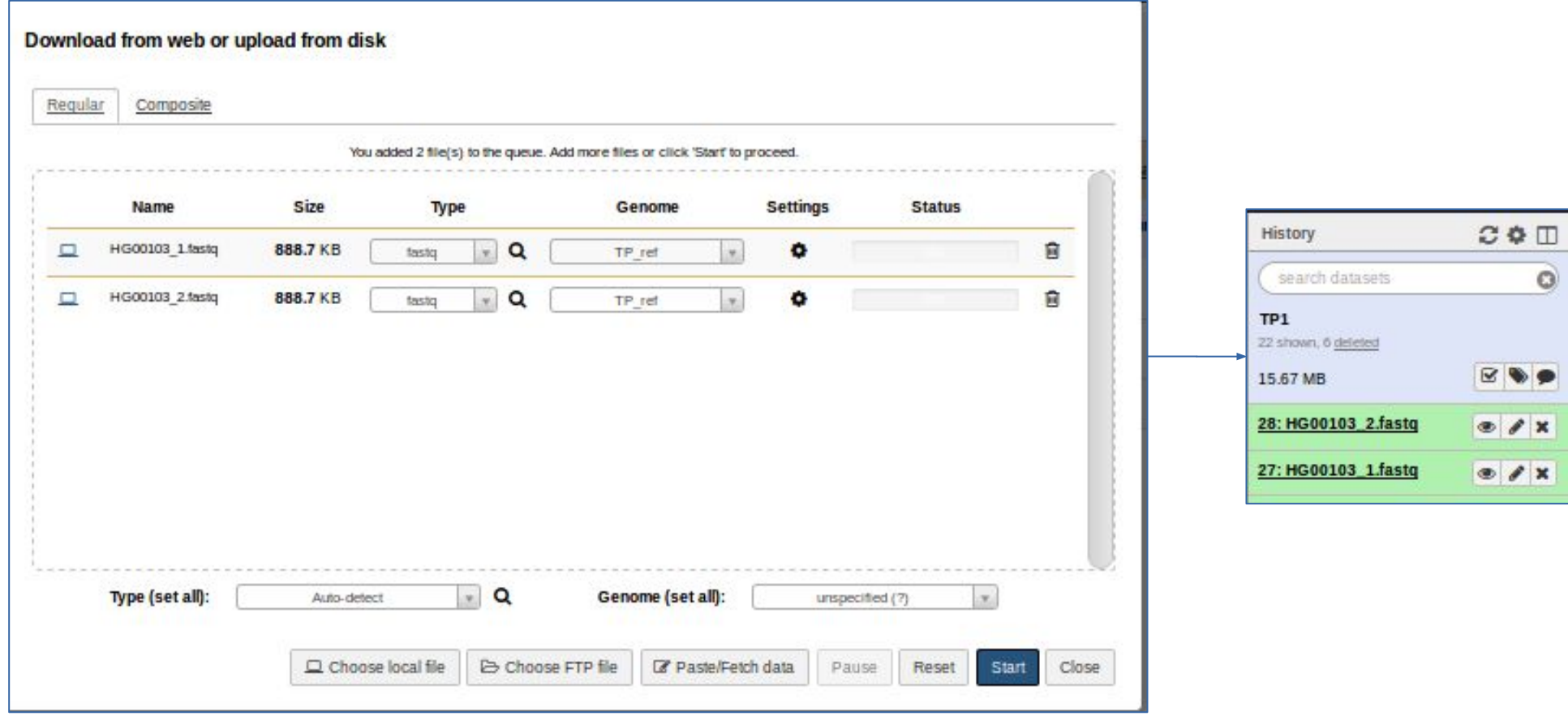

#### Analyze these new data with the same workflow

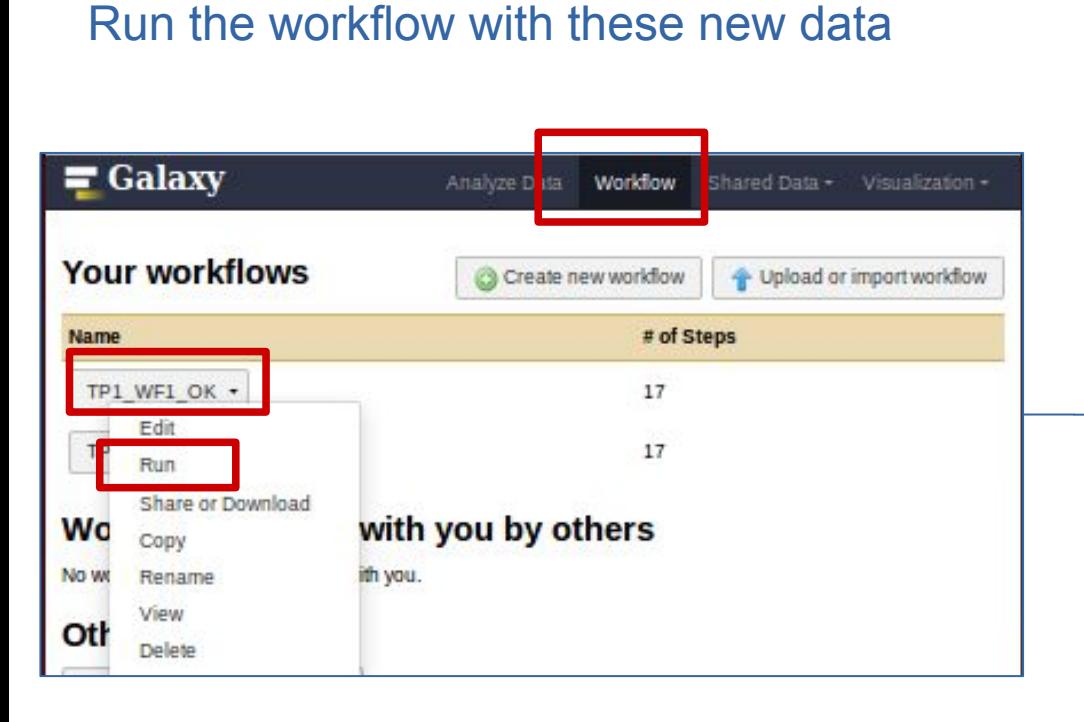

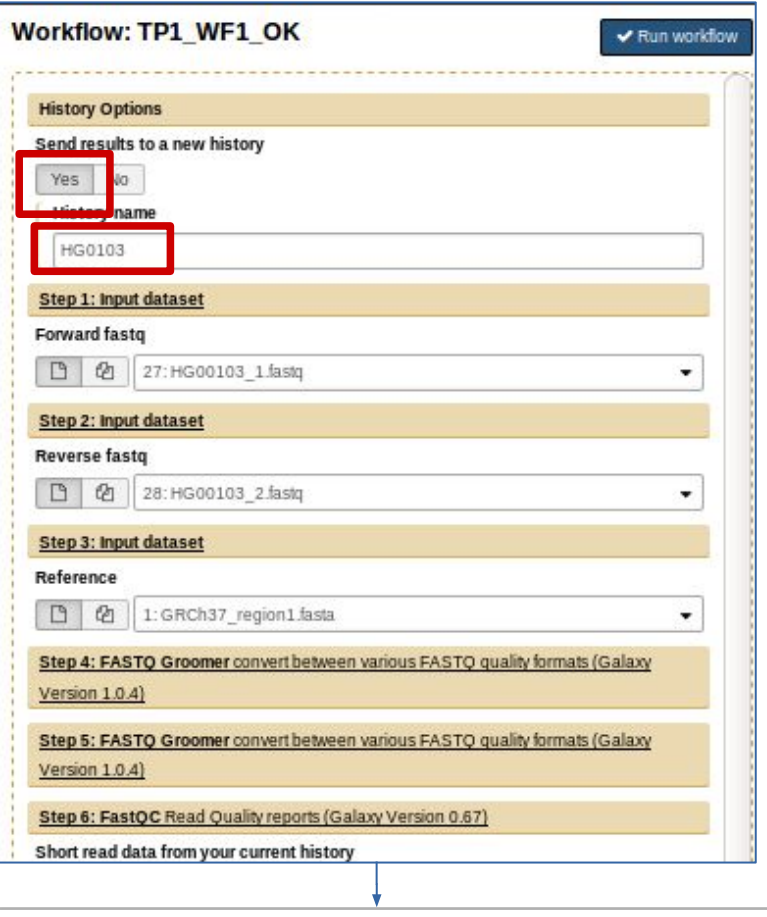

 $\frac{1}{\mathbf{k}+\mathbf{r}}$ 

#### Browse results

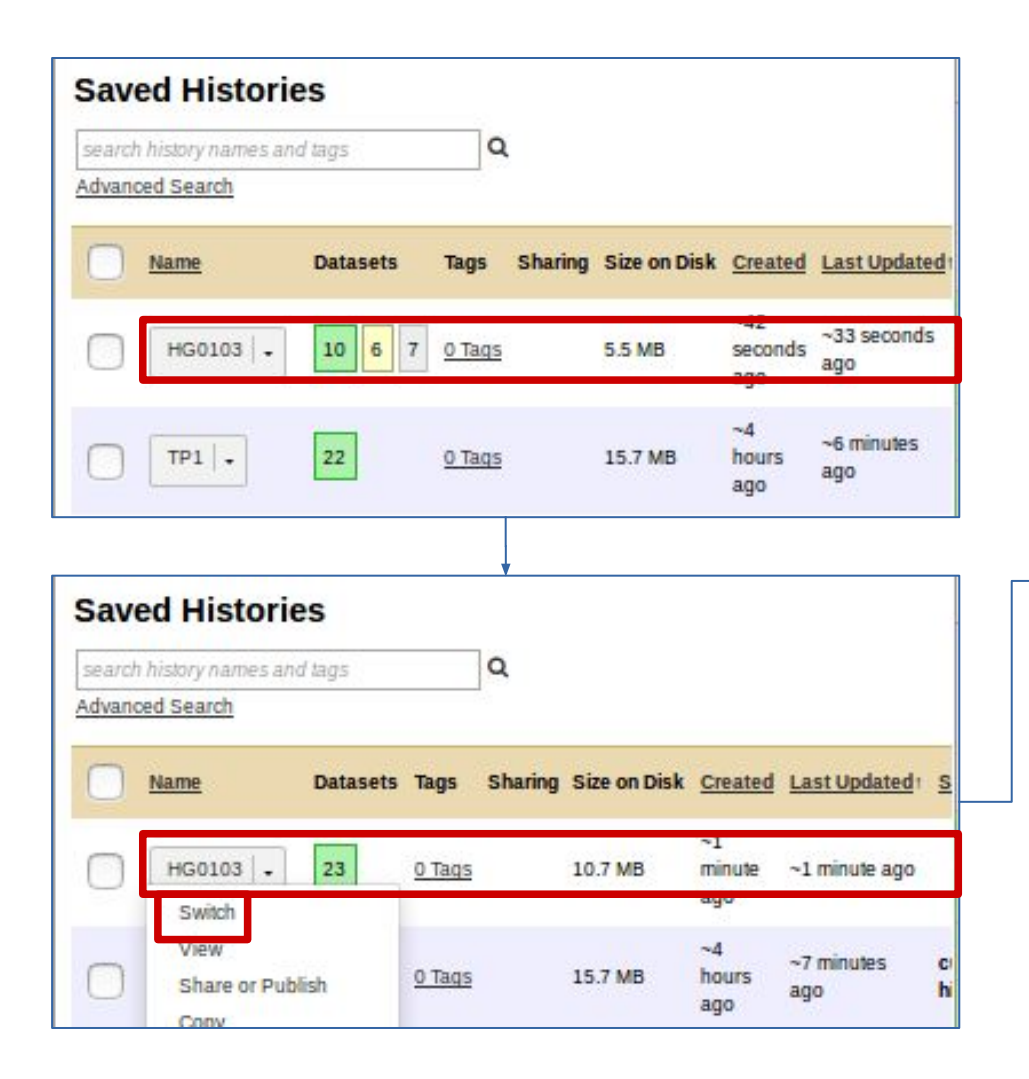

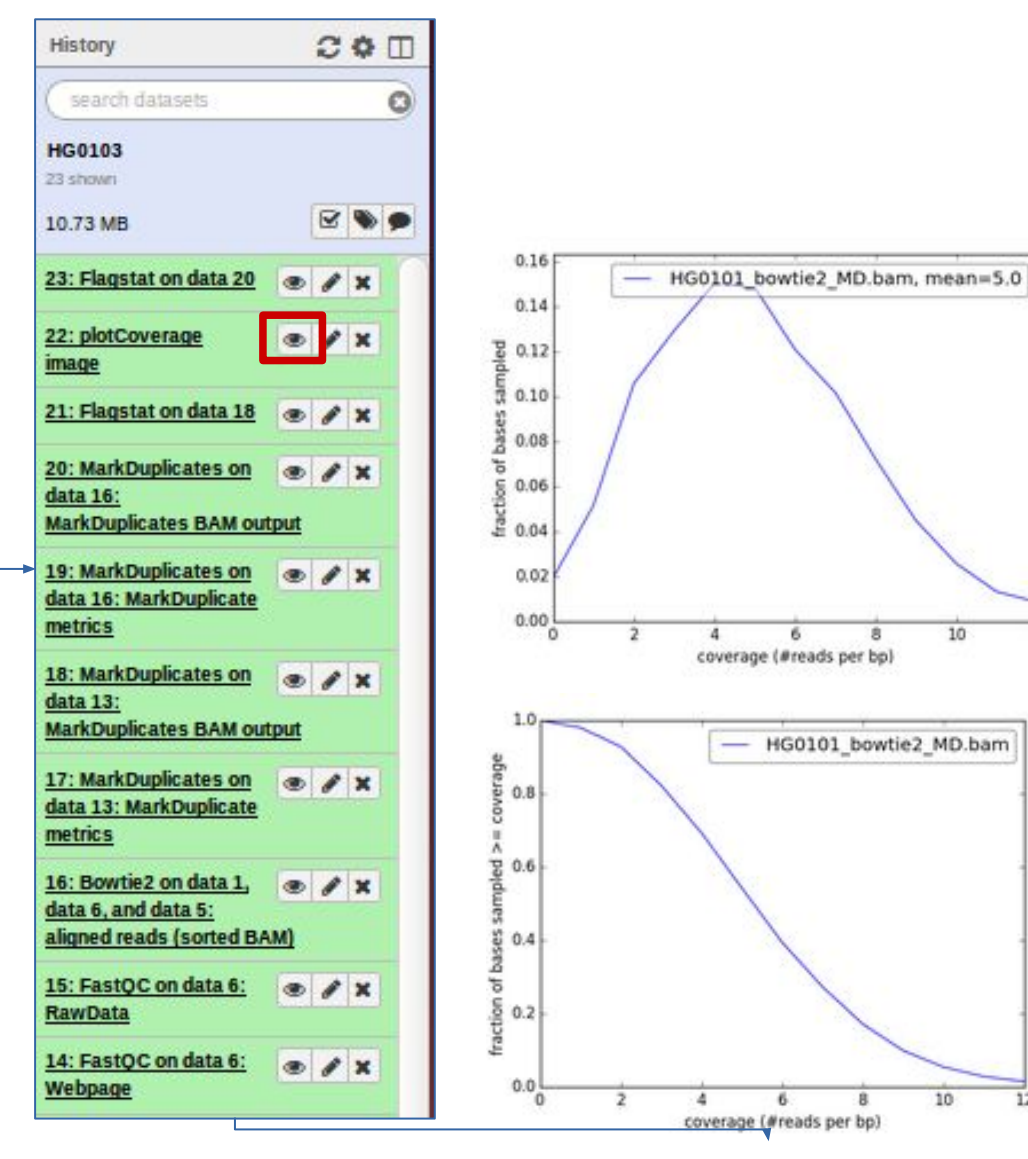

 $10$ 

 $10<sup>10</sup>$ 

8

 $12$ 

6

 $\overline{6}$ 

 $\mathbb{R}$ 

 $\overline{12}$ 

#### Gather BWA alignment results for the 2 samples 1/2

Create a new history named results From history TP1 : Copy HG0101\_BWA\_MD.bam *dataset*

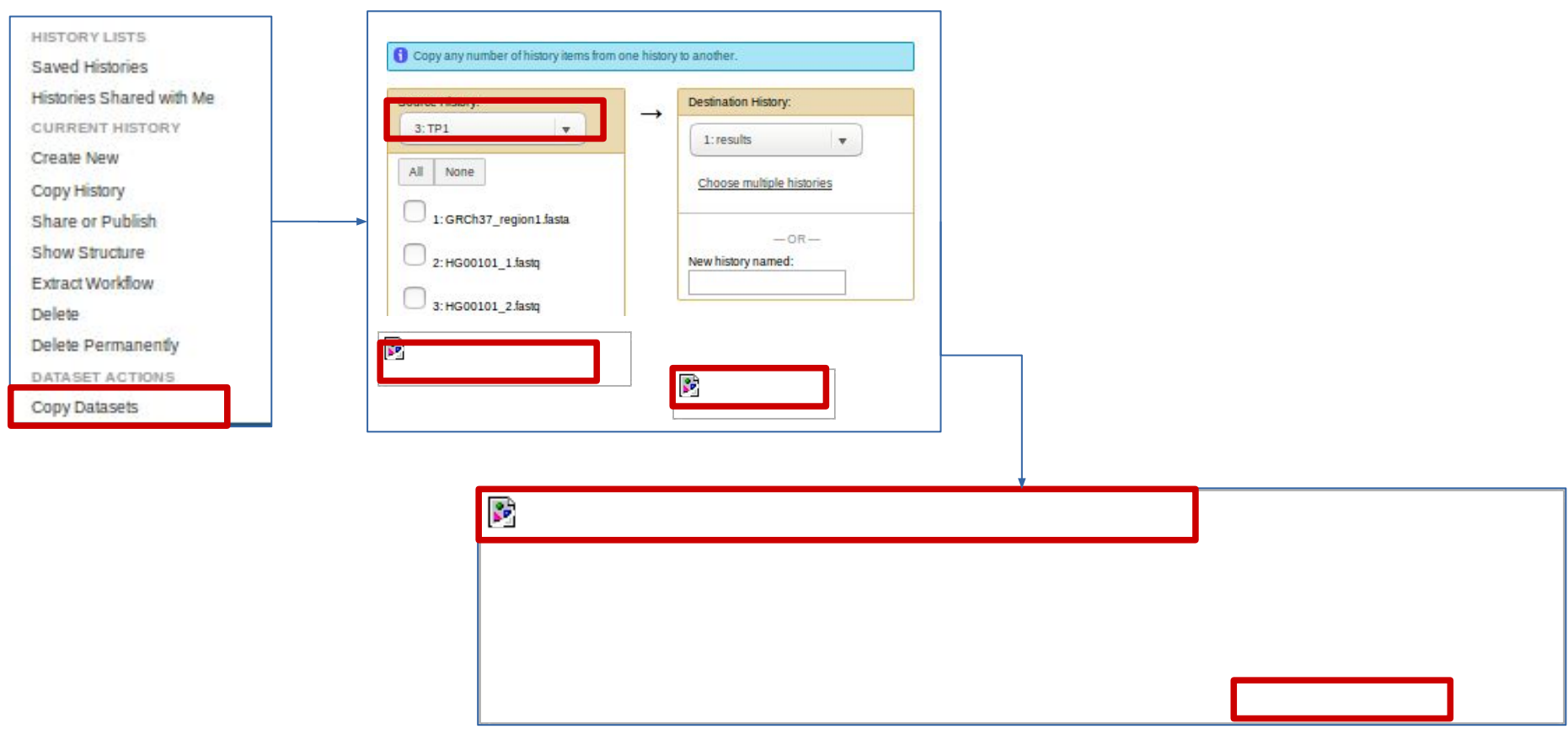

### Gather BWA alignment results for the 2 samples 2/2

#### From history HG0103 : Copy *dataset* « MarkDuplicates on data 13: MarkDuplicates BAM output »

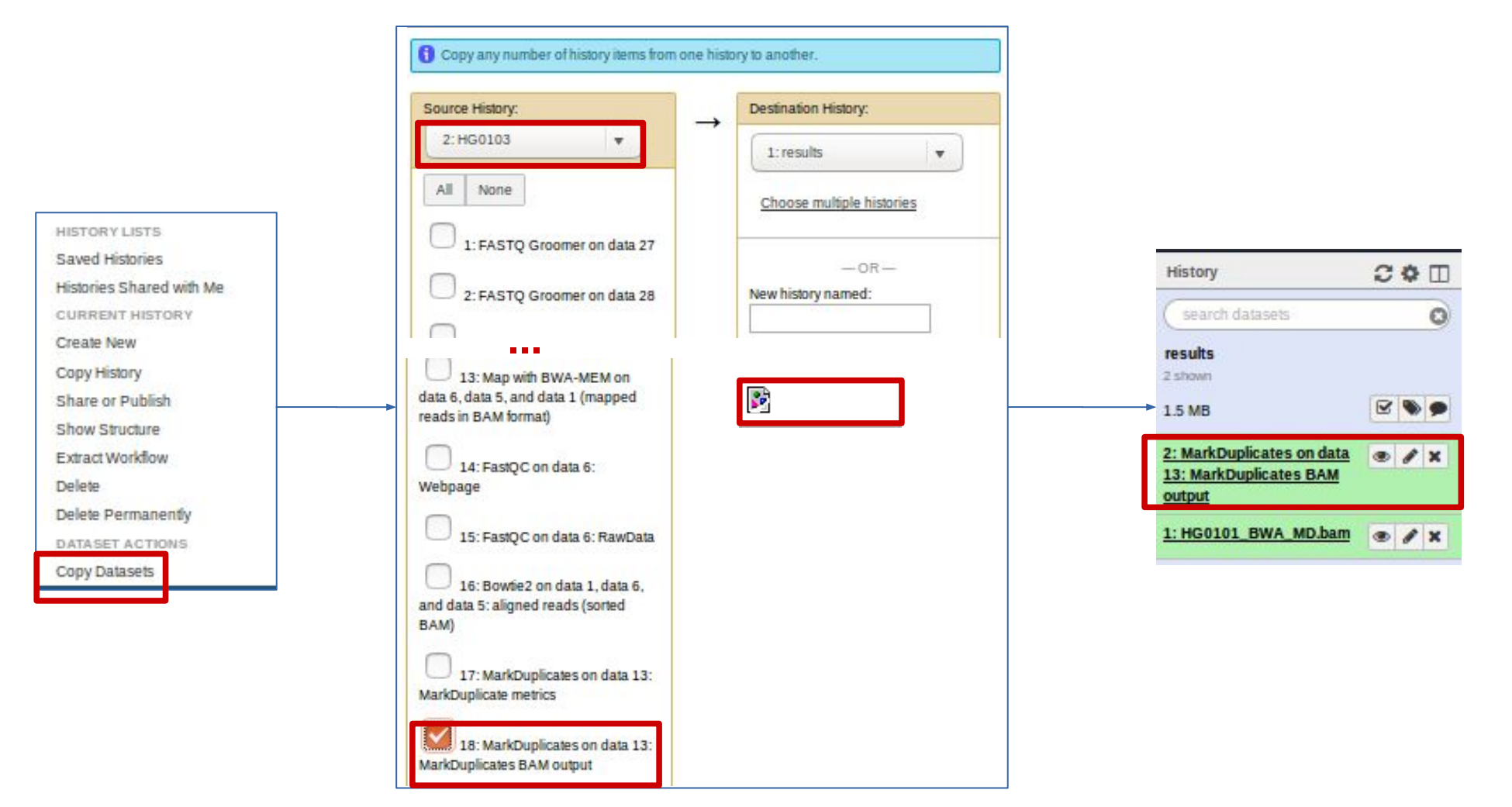

### Visualize deepth of coverage for both samples

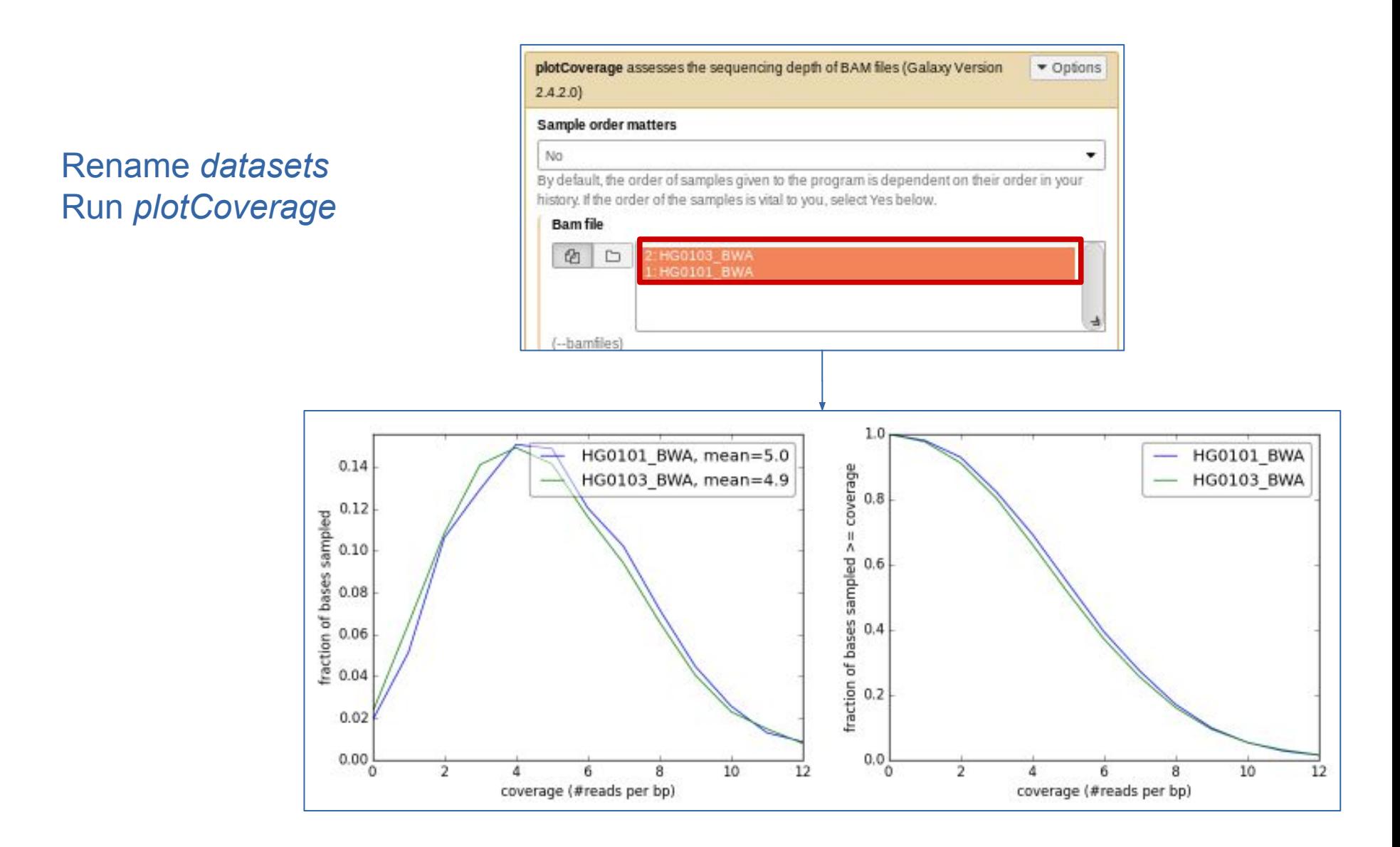

#### Galaxy – *Best Practices*

- . Manage disk space
- Export analysis results (*datasets and histories*)
- Export / Import analysis protocoles (*workflow)*

#### Manage disk space

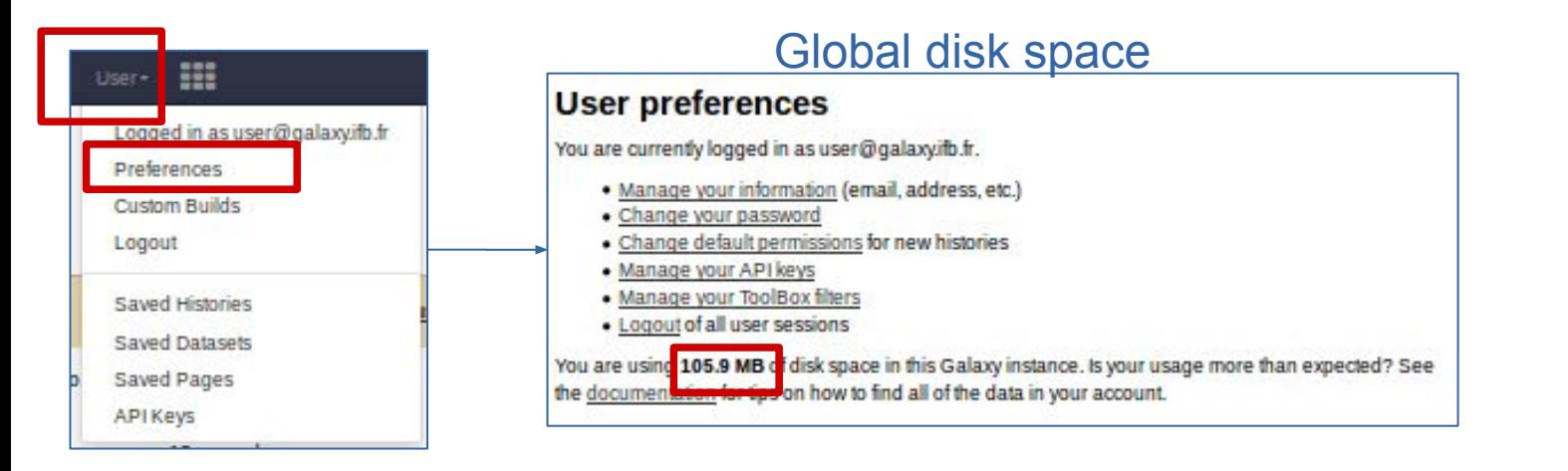

#### Disk space per history

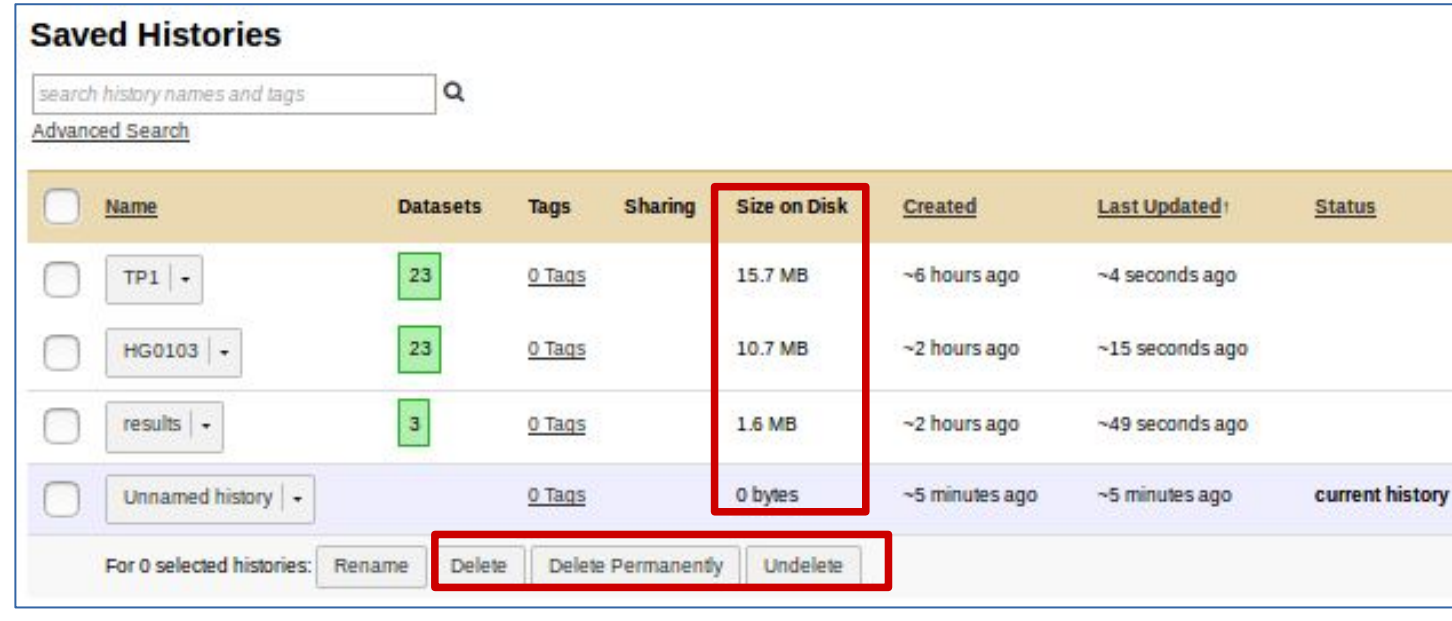

#### Disk space per *dataset*

HISTORY LISTS Saved Histories Histories Shared with Me CURRENT HISTORY Create New Copy History Share or Publish Show Structure Extract Workflow Delete Delete Permanently DATASET ACTIONS Copy Datasets Dataset Security Resume Paused Jobs Collapse Expanded Datasets Unhide Hidden Datasets Delete Hidden Datasets Purge Deleted Datasets DOWNLOADS Export Tool Citations Export History to File OTHER ACTIONS Import from File

#### Export analysis results : *datasets*

#### Image Text Text Bam HTML + files 33: HG0101 BWA.bam 14: FastOC on data 10: 22: MarkDuplicates on 26: plotCoverage image **O** A X  $X$  $\bullet$   $\prime$   $\times$ data 19: MarkDuplicate Webpage 767.5 KB 83.9 KB metrics 229.4 KB format: bam, database: TP ref format: png, database: TP ref format: html, database: TP\_ref  $103$  lines format: txt. database: TP ref Ibwa indexl Pack FASTA... 0.00 sec sample mean std min 25% 50% 75% BOCM?  $\bullet$ [bwa\_index] Construct BWT for the max Picked up JAVA OPTIONS: packed sequence... MarkDuplicates on data 18: HTML file  $-Xmx2048m - Xms256m$ [bwa\_index] 0.04 seconds elapse. MarkDuplicates BAM output 5.02 2.62 [bwa\_index] Update BWT... 0.00 sec 03.05.07.020 日 日 二 回 ? MarkDuplicates on data 19: [bwa\_index] Pack forward-only MarkDuplicates BAM output 5.01 2.63 **FASTA... 0.00 sec** ## htsjdk.samtools.metrics.StringHea 030507020 [bwa\_index] Construct SA from BWT # picard.sam.markduplicates.MarkDupl and Occ... 0 Number of non zero bins used: ATES=false ASSUME SORTED=true DUPLIC 150001 BOCM?  $\bullet$ OR DISK READ ENDS MAP=50000 MAX FILE  $C$ ? RDS\_IN\_RAM=500000 CREATE\_INDEX=false display with IGV local Image in png format display in IGB View display at bam.iobio bam.iobio.io Binary bam alignments file R. Galaxy33-[HG0101\_BWA.bam].bam  $\mathbf{S}^{\mathbf{p}}$  $\mathbf{S}^{\mathbf{p}}$

#### Export analysis results : *histories*

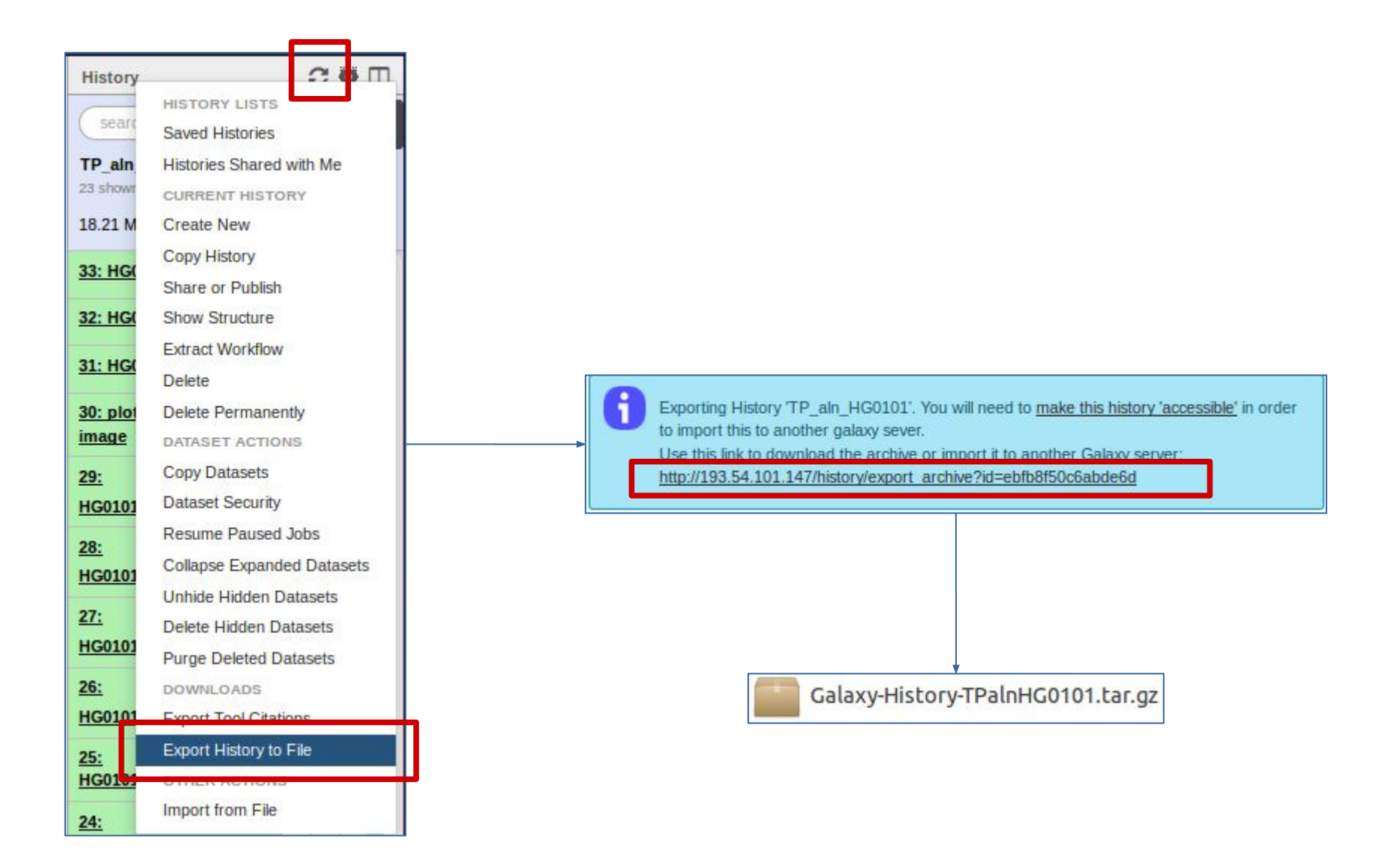

## Export / import analysis protocoles : *workflow*

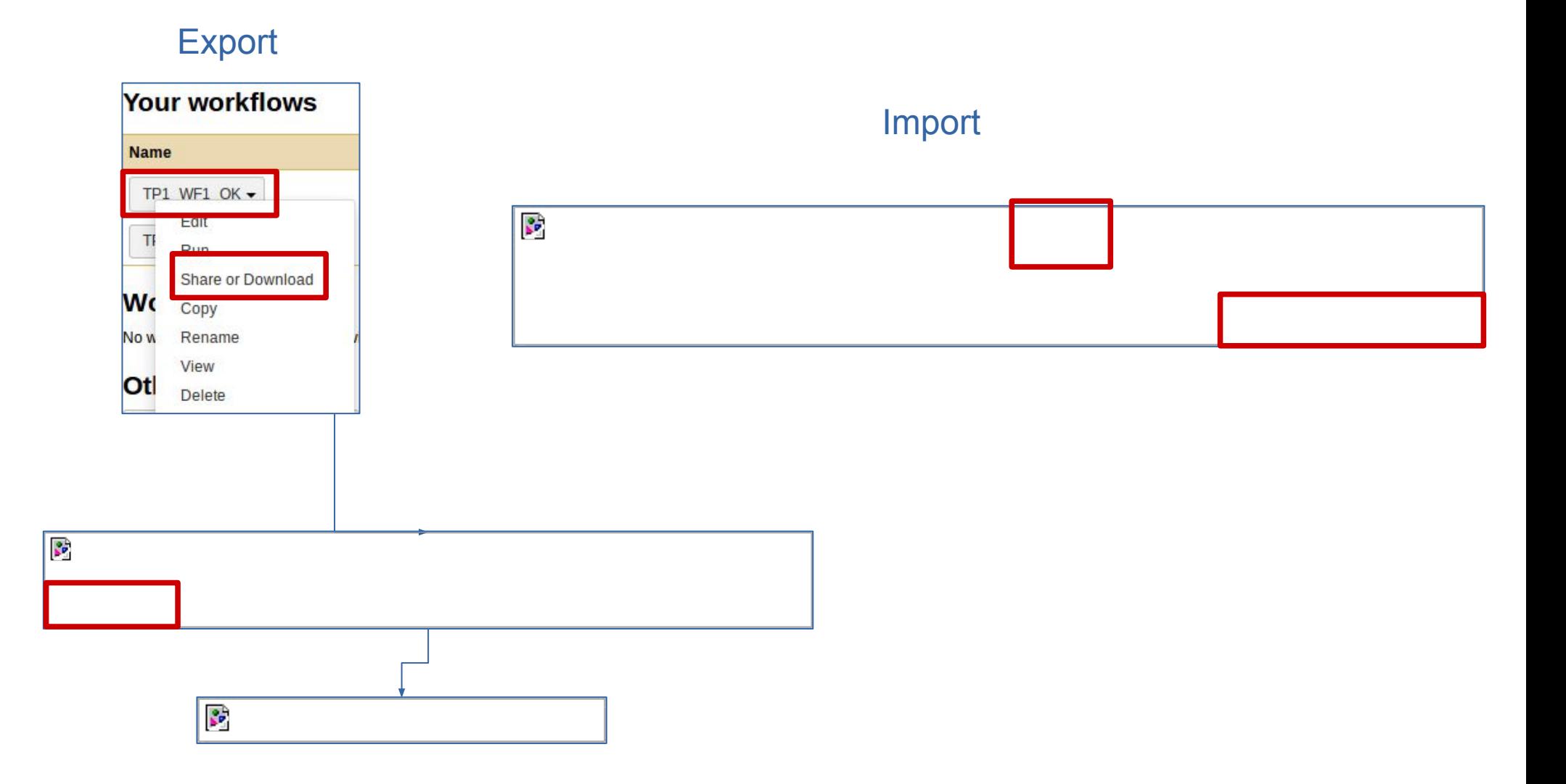